## **Setting Up Product Groups**

Last Mo d ifie d o n 0 2/11/20 16 1:23 p m AEDT

## **Quick Steps: Tools > Finder > Product Groups**

This step is to be actioned at the highest tier, whether a National or State entity. This create a category to house Products that prospective members may want to participate in within a club. A product could be defined as a Program or Rating.

- 1. Login to the console, and go to the **Tools** menu
- 2. From the left hand menu select **Finder**
- 3. Select **Product Groups** from the expanded menu, and click **Add**
- 4. Create a **Title** and **Detail** about the Product

5. The **Edit Option** gives the entities below the option to say whether or not they have that Product.

6. **Order** (this will be the display order on your website)

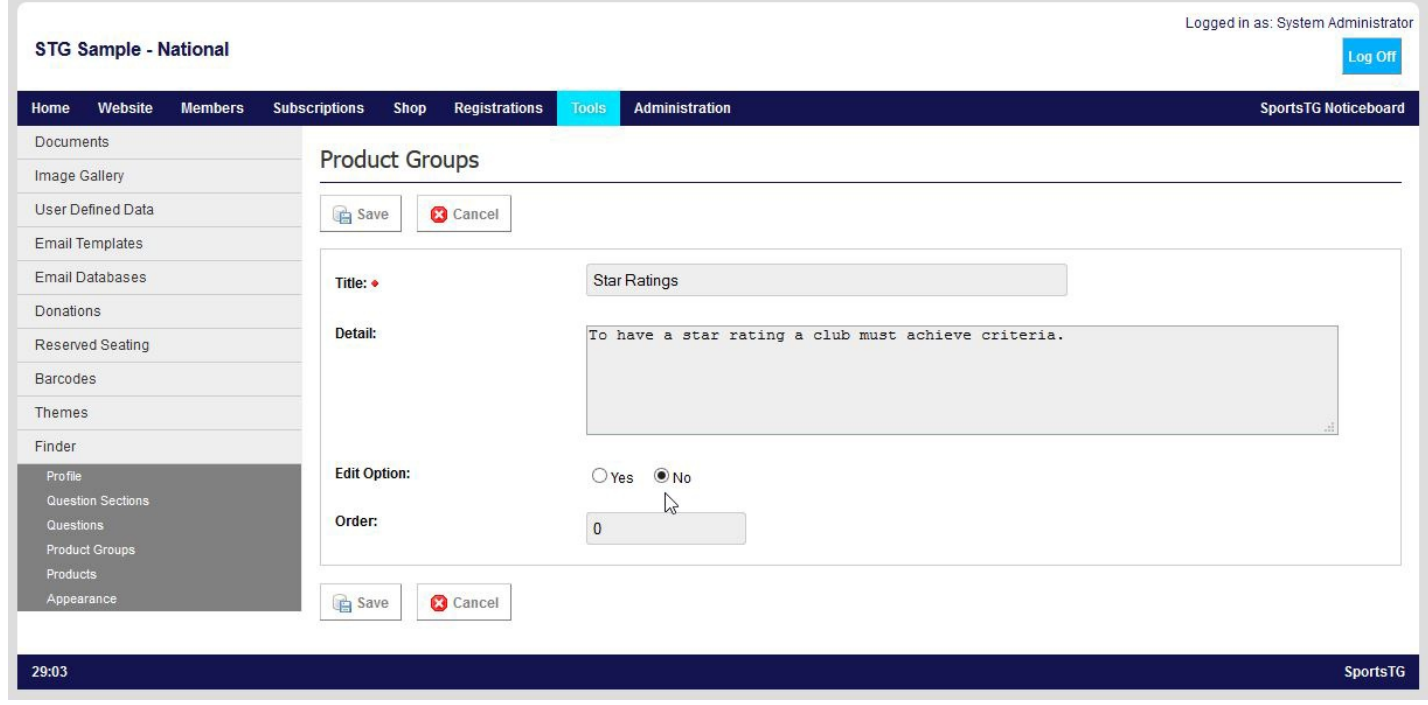

## 7. Click **Save**

8. Once the record has been saved, ensure to activate it for your lower entities to view it.

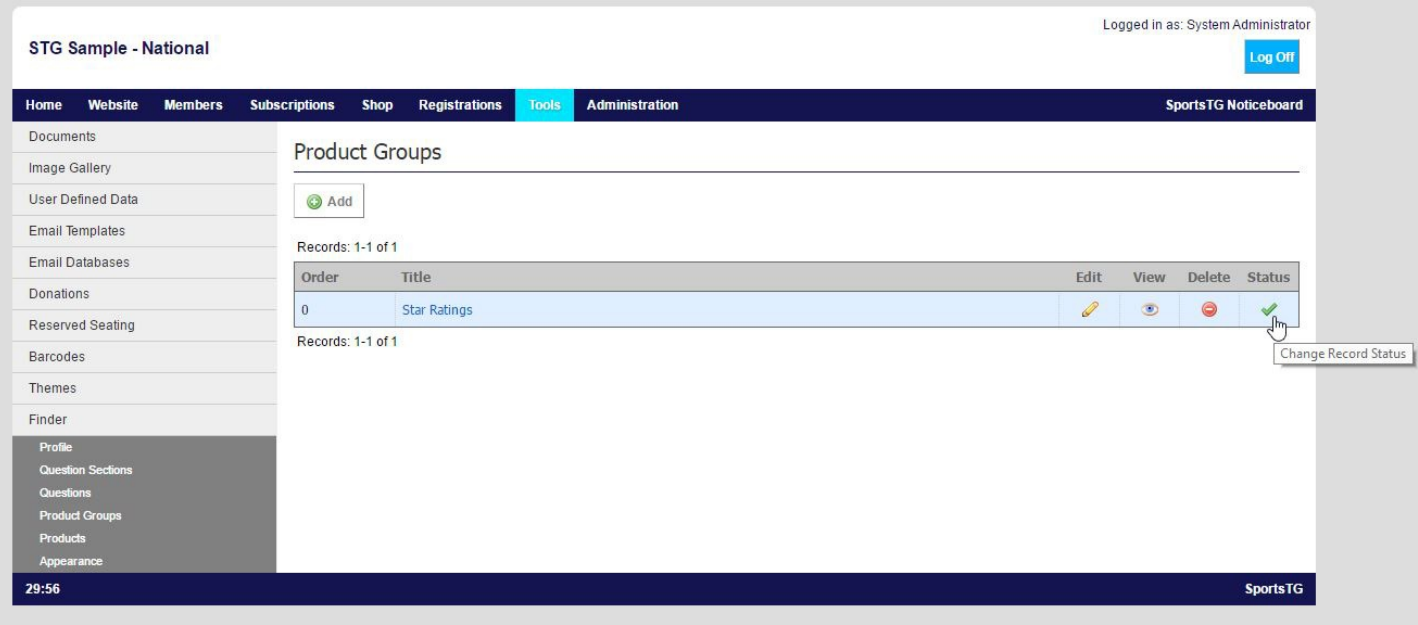

## **Related Articles**

[template("related")]